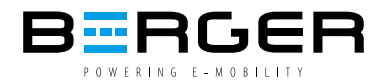

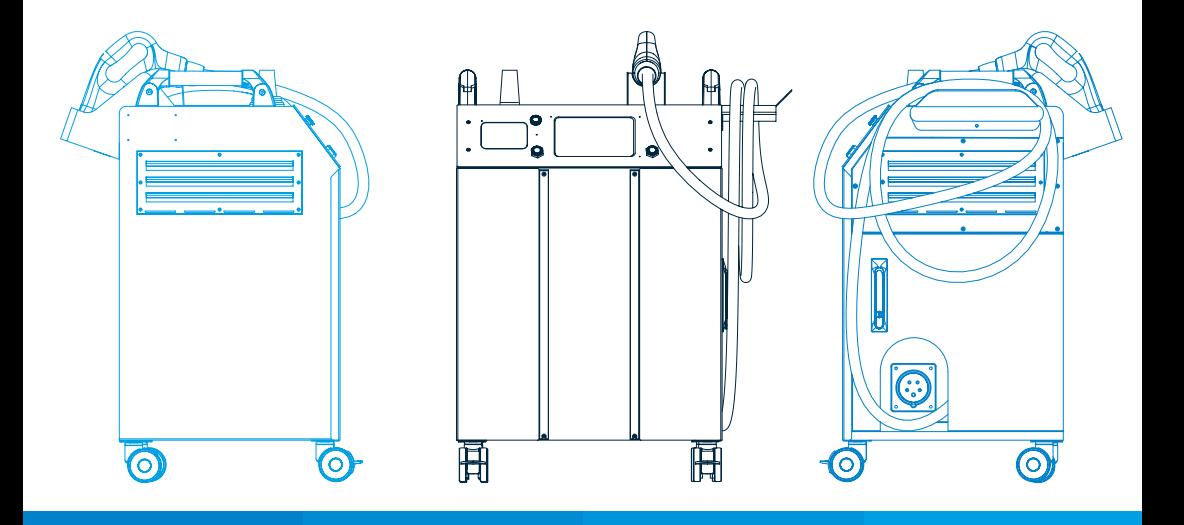

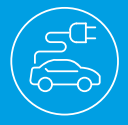

# **DM 30** 30kW MOBILE **DC**-LADESTATION

Bedienungs- und Installationsanleitung CCS2 DC-Schnellladung mit Combo-2-Stecker

#### **Wichtige Information**

Diese Bedienungs- und Installationsanleitung basiert auf der Übersetzung des Originaldokuments der Firma Phihong Technology Co., Ltd. - "DM Series 30kW Moveable DC-Fast Charger User Manual & Installation Instructions".

Alle Informationen in dieser Dokumentation wurden nach bestem Wissen und mit größter Sorgfalt erstellt. Dennoch sind Fehler bzw. Unstimmigkeiten nicht vollständig auszuschließen. Aus diesem Grund stellen die Informationen dieser Dokumentation keinerlei Verpflichtung oder Eigenschaftszusicherung der BERGER Stromversorgungen GmbH & Co. KG und der Phihong Technology Co., Ltd. dar. Die BERGER Stromversorgungen GmbH & Co. KG und Phihong Technology Co., Ltd. übernehmen keine Haftung, die durch die Benutzung dieser Dokumentation oder Teilen davon entsteht. Die Informationen in dieser Dokumentation können ohne Vorankündigung geändert werden.

BERGER und Phihong haften in keinem Fall für direkte, indirekte, spezielle, zufällige oder Folgeschäden jeglicher Art, die sich aus der Verwendung dieses Dokuments ergeben, noch für zufällige oder Folgeschäden, die sich aus der Verwendung der in diesem Dokument beschriebenen Hard- und Software ergeben.

Die jeweils aktuellste Version der Bedienungs- und Installationsanleitung wird auf der Internetseite www.berger-stromversorgungen.de zum download angeboten.

#### **Urheberrechtshinweis**

Alle Inhalte dieses Dokuments, insbesondere Texte, Fotografien und Grafiken, sind urheberrechtlich geschützt. Das Urheberrecht liegt, soweit nicht ausdrücklich anders gekennzeichnet, bei den Firmen Phihong Technology Co., Ltd. und der Firma BERGER Stromversorgungen GmbH & Co. KG. Bitte fragen Sie uns, falls Sie die Inhalte dieses Dokuments verwenden möchten.

Unter der "Creative Commons-Lizenz" veröffentlichte Inhalte, sind als solche gekennzeichnet. Sie dürfen entsprechend den angegebenen Lizenzbedingungen verwendet werden.

Wer gegen das Urheberrecht verstößt (z.B. Bilder oder Texte unerlaubt kopiert), macht sich gem. §§ 106 ff UrhG strafbar, wird zudem kostenpflichtig abgemahnt und muss Schadensersatz leisten (§ 97 UrhG).

Alle Rechte an Urheberrechten, eingetragenen Marken und Warenzeichen liegen bei den jeweiligen Eigentümern.

#### **BERGER Stromversorgungen GmbH & Co. KG**

Bannmatten 10 77855 Achern Germany Phone: +49-7841-67304-0 E-Mail: info@berger-stromversorgungen.de Web: www.berger-stromversorgungen.de As of Version 11

#### **Copyright © 2021 BERGER Stromversorgungen GmbH & Co. KG and Phihong Technology Co. Ltd. All rights reserved.**

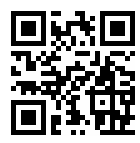

## **INHALT**

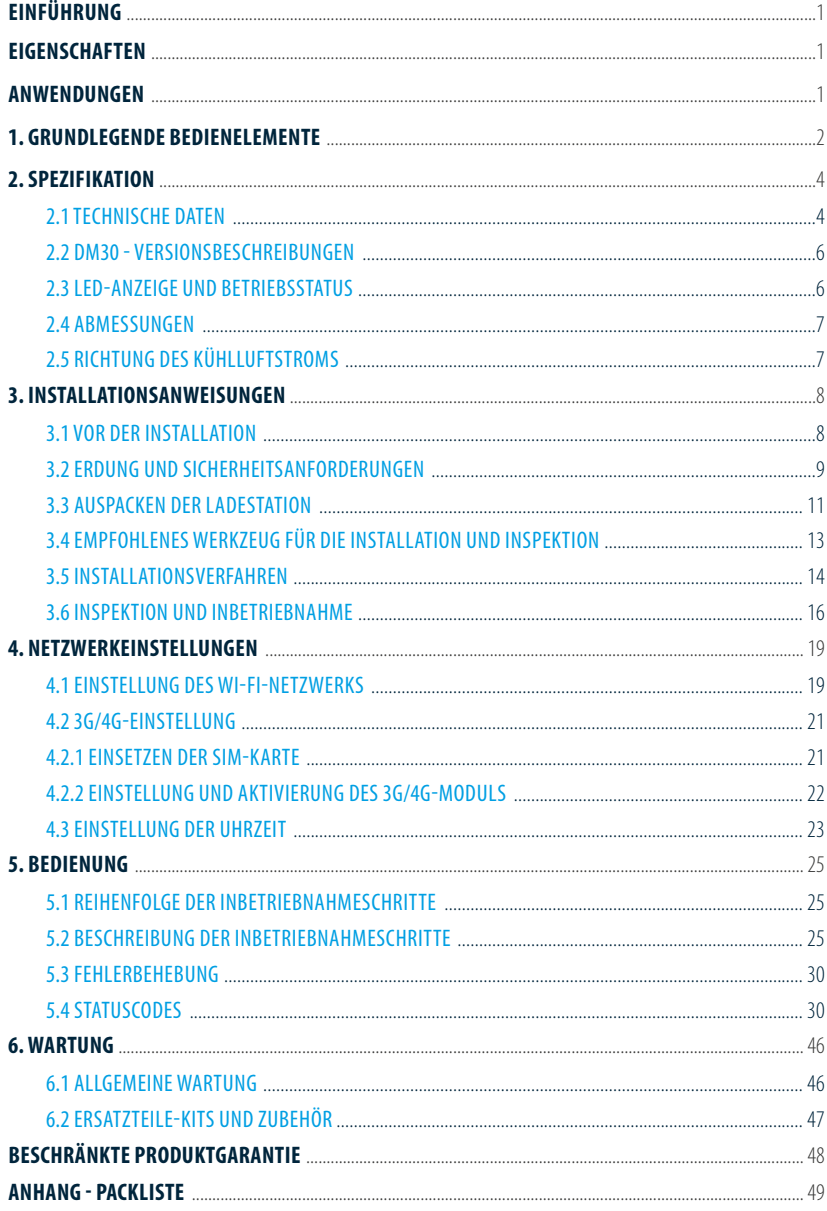

## <span id="page-3-0"></span>**EINFÜHRUNG**

Die mobile DC-Ladestation DM30 ermöglicht Ihnen das schnelle Aufladen von Elektrofahrzeugen mit hohen Batterie- kapazitäten sowie von Nutzfahrzeugen und Bussen. Das mobile DC-Ladegerät DM30 ist die ideale Lösung für KfZ-Werkstätten und Autohäuser. Es ist flexibel einsetzbar und kann innerhalb eines Radius von 15m genau an der Stelle verwendet werden, an der ein Elektrofahrzeug geladen werden muss. Der hohe Schutz gegen Regenwasser und Staub (IP55) ermöglicht auch den Betrieb des Schnellladegerätes im Freien. Der DM30 Charger ist mit einem Combo-2 DC-Fahrzeugstecker und einem 4,5m langen Ladekabel ausgestattet. Das Ladeverfahren entspricht den Normen IEC 62196- und EN 62196, Lademodus 4 und dem internationalen Ladestandard "Combined Charging Standrad" (CCS). Damit kann der DM30 zum sicheren und schnellen Laden aller europäischen, batterieelektrischen Elektrofahrzeuge (BEV) und Plug-In-Hybrid Fahrzeuge (PHEV) verwendet werden. Im Vergleich zu einer 11kW AC-Wall Box ermöglicht der DM30 viermal schnelleres Laden (Beispiel fur Ford Mustang MACH-E mit einer 75kWh Batterie und Laden von 10 auf 80% der maximalen Batteriekapazität, was einer Reichweite von 305km entspricht) <sup>1)</sup> Die Netzwerkkonnektivität über LAN, WiFi und 4G erlaubt das Fernauslesen von Daten während des Ladevorgangs und vereinfacht die Fehleranalyse. Gleichzeitig ist damit die Anbindung des DM30 an eine Backend-Software mit Lastmanagement und individuellen Abrechnungslösungen realisierbar. Mit der Backend-Software ist Ihr DM30 in einem Netzwerk von Ladegeräten über eine App auffindbar und eröffnet Ihnen neue Geschäftsfelder, indem Sie als Charge Point Operator (CPO) die Ladestation Ihren Kunden zur Verfügung stellen und zusätzlichen Umsatz generieren.

## **EIGENSCHAFTEN**

- einfache und kostengünstige Installation
- niedrige Instandhaltungskosten
- bietet Nutzern den Komfort einer Start-/Stopp-Ladesteuerung über eine autorisierte RFID-Chipkarte oder Smartphone-App
- entwickelt und aufgebaut nach den neuesten Industriestandards für das DC-Laden von Elektrofahrzeugen
- durch den Schutz vor Eindringen fester und flüssiger Stoffe noch stabiler, zuverlässiger und für den Außenbereich geeignet
- intuitive Bedienung durch kontrastreiches Farbdisplay und Multifunktionstasten

## **ANWENDUNGEN**

- Autohändler
- Kfz-Werkstätten
- Gewerbliche Fuhrparkbetreiber
- Parkhäuser

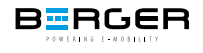

## <span id="page-4-0"></span>**1. GRUNDLEGENDE BEDIENELEMENTE**

Grundgerät :

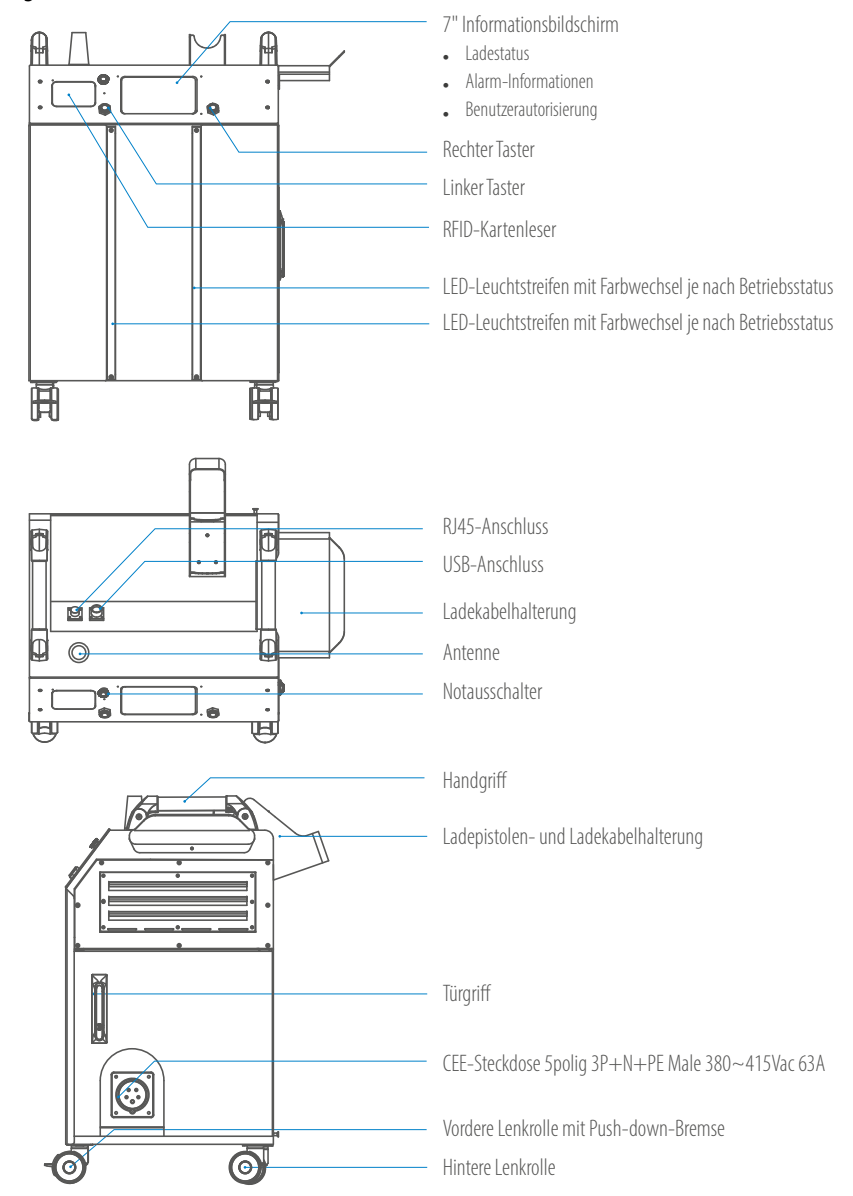

## Halterung für Ladepistole

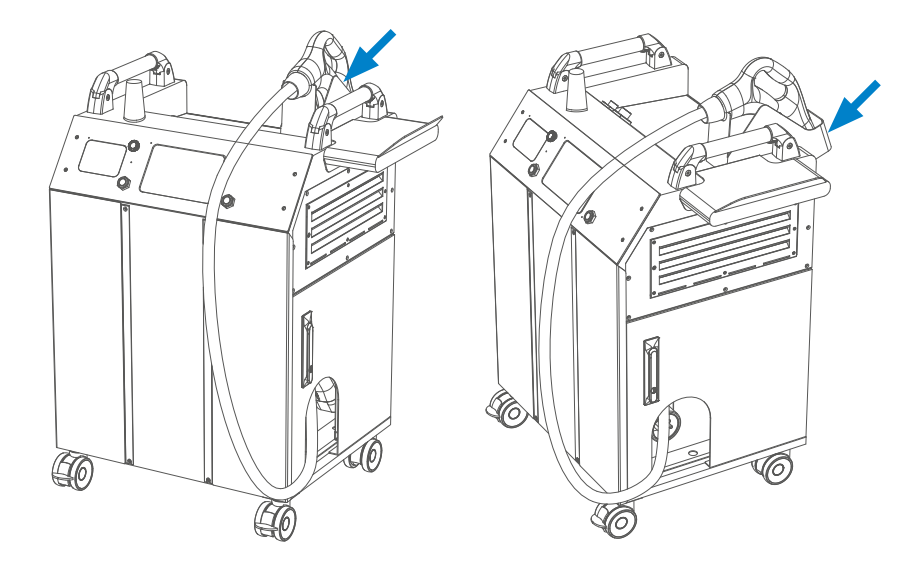

Staufach für Ladekabel und Ladepistole

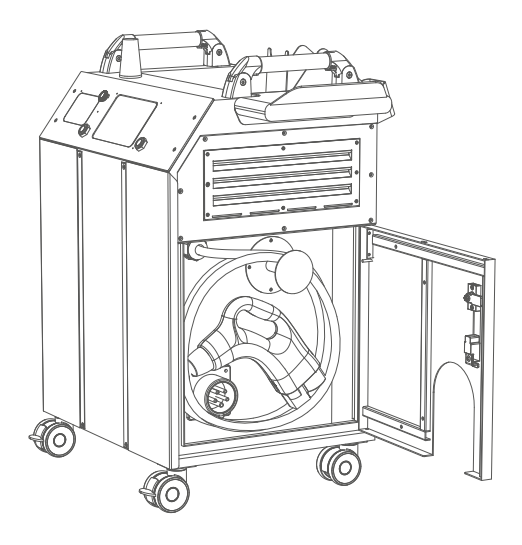

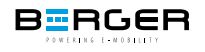

## <span id="page-6-0"></span>**2. SPEZIFIKATION**

## **2.1 TECHNISCHE DATEN**

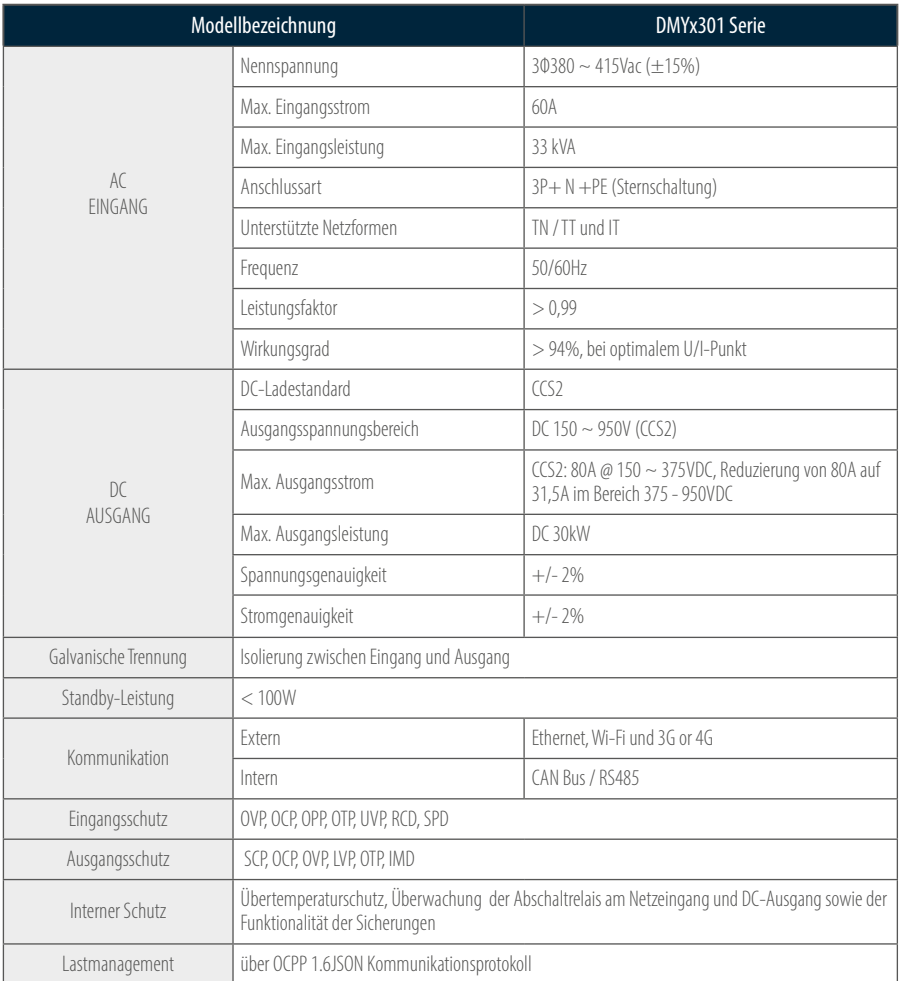

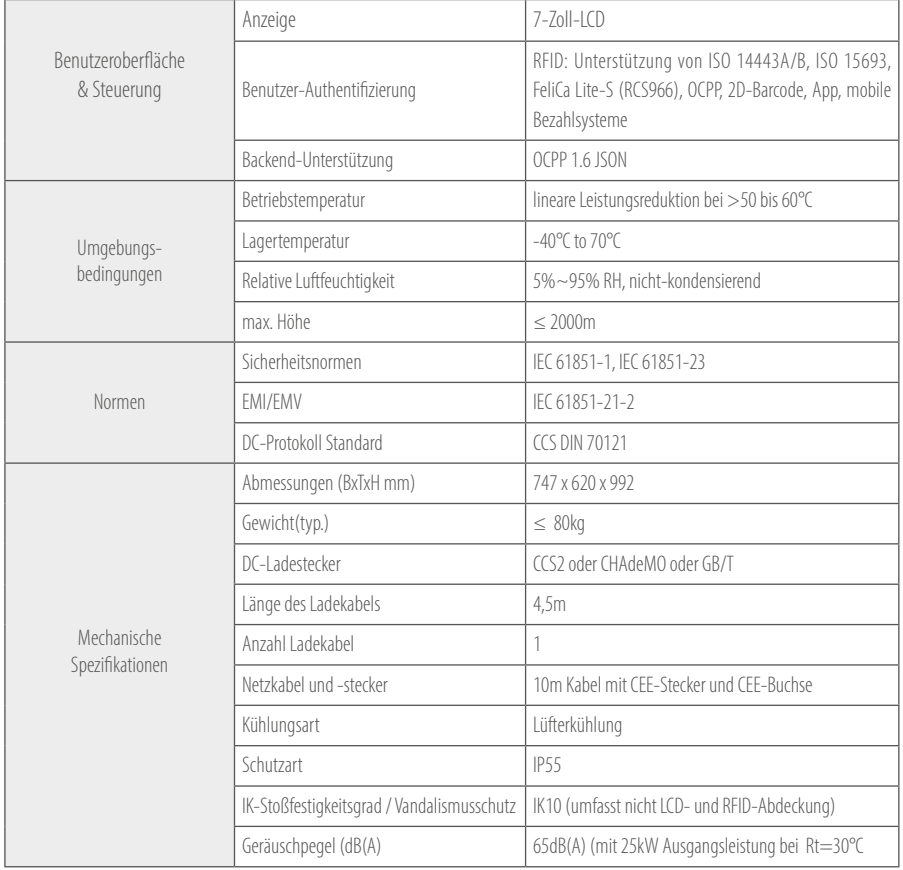

## <span id="page-8-0"></span>**2.2 DM30 - VERSIONSBESCHREIBUNGEN**

Die DM30-Serie ist in verschiedenen Versionen erhältlich, abhängig von den Ladesteckern; die folgende Tabelle zeigt die verfügbaren Kombinationen.

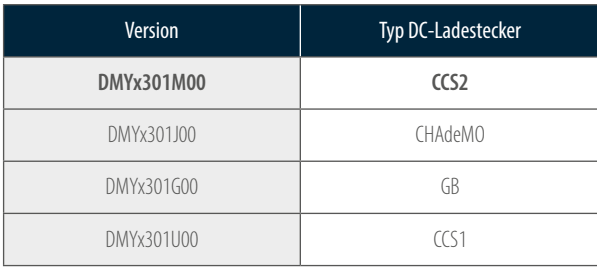

## **2.3 LED-ANZEIGE UND BETRIEBSSTATUS**

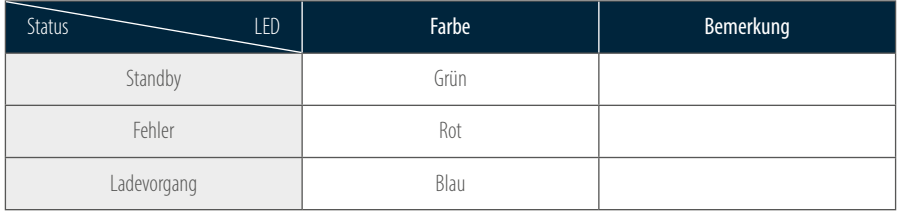

## <span id="page-9-0"></span>**2.4 ABMESSUNGEN (EINHEIT: MM)**

Hauptabmessungen des Ladegeräts:

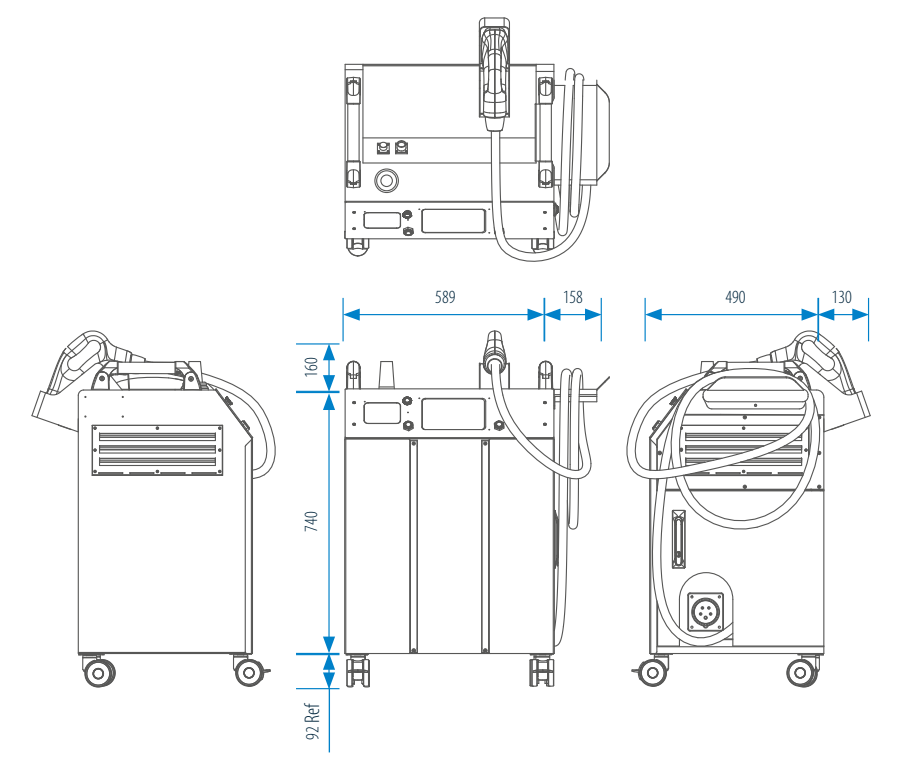

## **2.5 RICHTUNG DES KÜHLLUFTSTROMS**

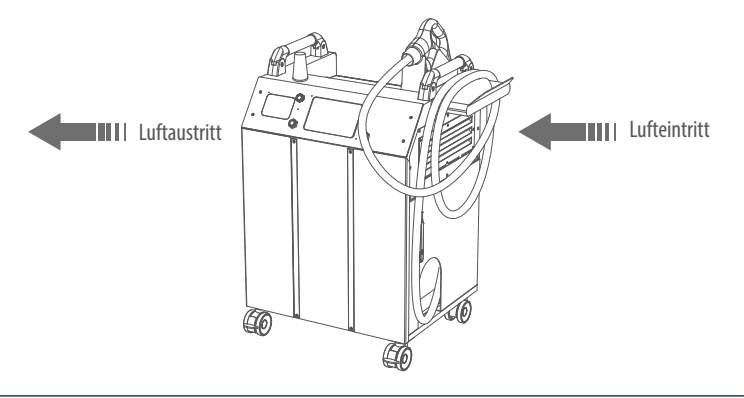

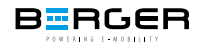

## <span id="page-10-0"></span>**3. INSTALLATIONSANWEISUNGEN**

## **3.1 VOR DER INSTALLATION**

- Lesen Sie alle Anweisungen, bevor Sie dieses Produkt verwenden und installieren.
- Verwenden Sie dieses Produkt nicht, wenn das Netz- oder Ladekabel beschädigt ist.
- Verwenden Sie dieses Produkt nicht, wenn das Gehäuse oder der Ladeanschluss defekt oder offen ist oder wenn es Schäden aufweist.
- Stecken Sie keine Werkzeuge, Materialien, Finger oder andere Körperteile in den Ladeanschluss oder den Anschluss des Elektrofahrzeugs.

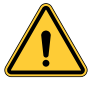

**WARNUNG:** Das Produkt sollte nur von einem lizenzierten Vertragspartner und/oder lizenzierten Techniker in Übereinstimmung mit allen Bauvorschriften, elektrischen Vorschriften und Sicherheitsstandards installiert werden.

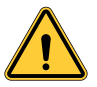

**WARNUNG:** Das Produkt sollte vor dem ersten Gebrauch von einem qualifizierten Installateur überprüft werden. Unter keinen Umständen entbindet die Einhaltung der Informationen in diesem Handbuch den Benutzer von seiner Verantwortung, alle geltenden Vorschriften und Sicherheitsnormen einzuhalten.

- Die Einspeisung muss über eine 3-Phasen-Sternschaltung mit TN(-S)/IT/TT-Erdungssystemen erfolgen.
- Bei der Installation eines TN(-S)-Systems sind der Neutralleiter (N) und der Schutzleiter (PE) der Stromverteilung direkt an die Erde angeschlossen. Der PE des Ladegeräts ist direkt mit dem PE der Stromverteilung. PE und N sind über separate Leiter ausgeführt.
- Bei der Installation von IT-Systemen: Der Neutralleiter des Stromverteilungssystems ist von der Erde isoliert. Der PE des Ladegeräts ist gegenüber dem PE der Stromverteilung und dessen Verbindung zur Erde isoliert.
- Bei der Installation des TT-Systems: Der Neutralleiter (N) und PE der Stromverteilung sind direkt mit der Erde verbunden. Der PE des Ladegerätes ist isoliert vom PE des Versorgungssystems.
- Das Ladegerät sollte an einem Stromversorgungsanschluss betrieben werden der für mind. 33kVA ausgelegt ist, um eine störungsfreie Funktion zu gewährleisten.
- Das Produkt sollte an einem Ort installiert werden an dem eine freie Luftzirkulation und ein Abstand von mindestens 30 cm zu allen Lüftungsöffnungen des Geräts gewährleistet ist.
- Bei einer festen Installation des Ladegerätes sollten Sie einen Abstand von 60cm um das Gerät einhalten, um Servicearbeiten zu ermöglichen.
- Bewegen Sie das Ladegerät nicht mit einer Geschwindigkeit von mehr als 1 m/s (ca. 3,6 km/h, normale Gehgeschwindigkeit) und bewegen Sie es nicht auf unebenem Untergrund.

## <span id="page-11-0"></span>**3.2 ERDUNG UND SICHERHEITSANFORDERUNGEN**

- Das Produkt muss an einem festen und geerdeten Stromanschluss angeschlossen werden. Die Anschlüsse müssen allen geltenden elektrischen Vorschriften entsprechen. Die örtlichen Vorschriften sind zu beachten.
- Stellen Sie sicher, dass bei der Installation, Wartung oder Instandhaltung des Ladegeräts stets keine Spannung anliegt.
- Verwenden Sie beim Anschluss an die Hauptstromverteilung geignete Schutzvorrichtungen und beachten Sie die Sicherheitsvorschriften.
- Verwenden Sie für jeden Arbeitsvorgang geeignete Werkzeuge.
- Schalten Sie das Ladegerät oder die aufzuladenden Fahrzeuge erst ein, wenn das Ladegerät fest an einem sicheren Ort steht.

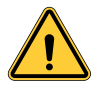

**ACHTUNG:** Der Trennschalter für jeden nicht geerdeten Leiter des AC-Eingangs muss von einer Elektrofachkraft oder einem Techniker bereitgestellt werden.

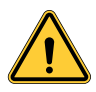

**ACHTUNG:** Für den Anschluss des Elektrofahrzeugs an die Ladestation darf kein Verlängerungskabel oder zweites Kabel zusätzlich zum vorhandenen Kabel verwendet werden.

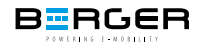

### 3.2.1 ANSCHLUSS AN DAS STROMNETZ BEI DURCHFÜHRUNG VON SERVICEARBEITEN

• Erdungsanschluss

Verbinden Sie den Neutralleiter immer mit der Erdung des Netzes. Wenn das Netz keine Erdung zur Verfügung stellt, muss ein Erdungsanker in der Nähe installiert werden. Der Erdungsanker muss dann mit der Erdungsschiene im Hauptverteilerkasten verbunden werden und der Neutralleiter an diesem Punkt mit der Erde verbunden werden.

• 400VAC Außenleiterspannung (Phase zu Phase), 3 Phasen

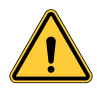

#### **ACHTUNG!**

Es handelt sich um die Einspeisung aus dem Stromnetz mittels Sternschaltung, das DC-Schnellladegerät kann mit L1, L2 oder L3 und Neutralleiter verbunden werden. Die Erdung muss nur an einem Punkt mit dem Neutralleiter verbunden werden, normalerweise in der Hauptverteilung.

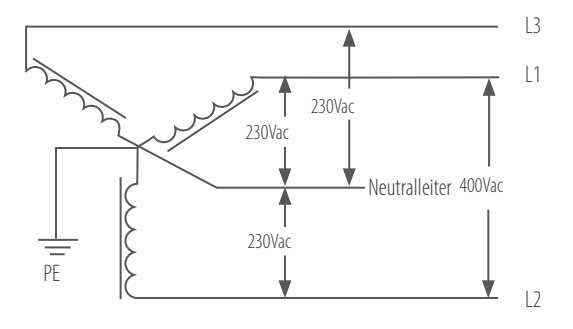

400V Dreiphasen-Verdrahtung

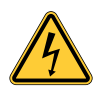

## **GEFAHR!**

Vorsicht vor Hochspannung!

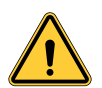

### **WARNUNG!**

Erdanschluss ist zwingend erforderlich!

## <span id="page-13-0"></span>**3.3 AUSPACKEN DER LADESTATION**

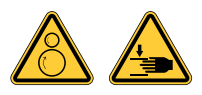

#### **WARNUNG!**

Die Ladestation wiegt >80kg! Seien Sie beim Auspacken vorsichtig.

## **SCHRITT 1**

Entfernen Sie die umliegenden Bretter

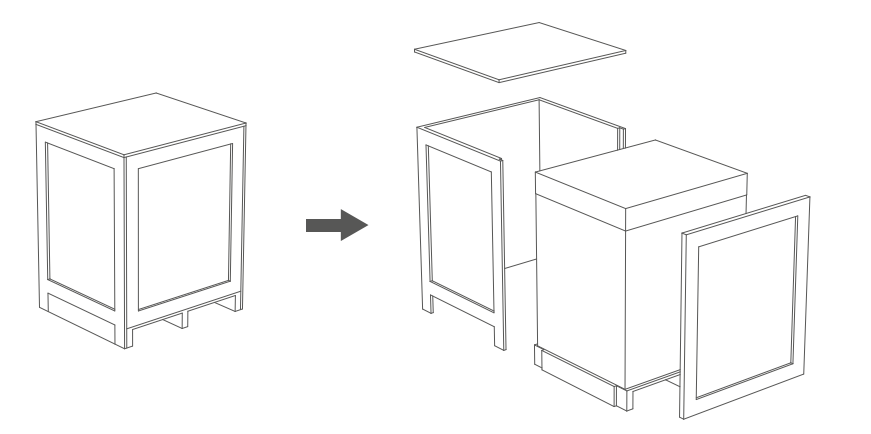

### **SCHRITT 2**

Entfernen Sie die Verpackungsfolien und die Papierabdeckungen.

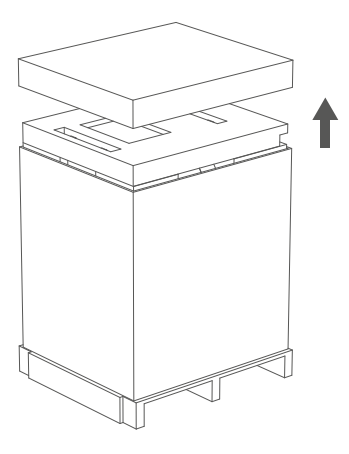

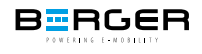

## **SCHRITT 3**

Entfernen Sie die umliegenden Kartons und Folien.

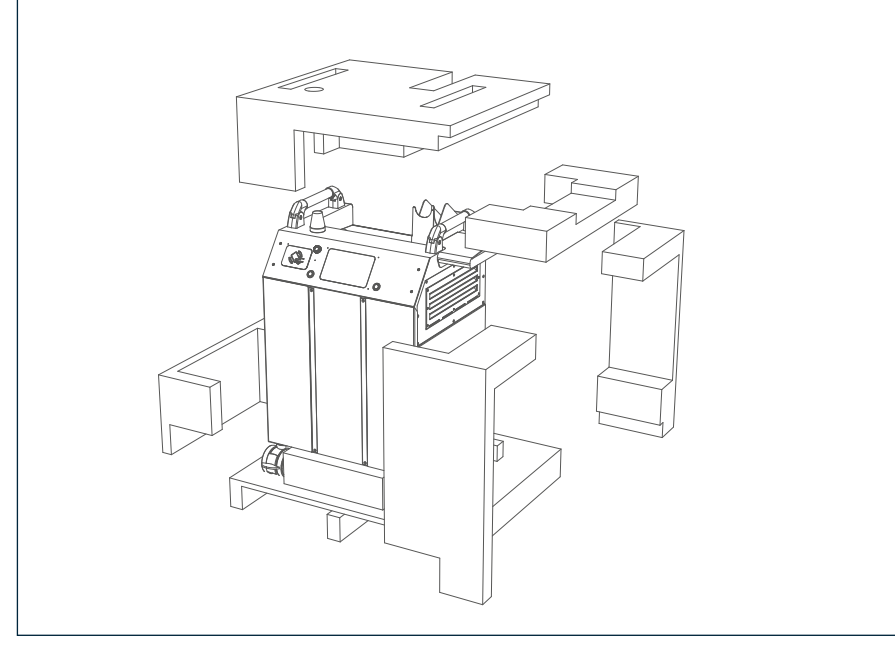

## <span id="page-15-0"></span>**3.4 EMPFOHLENES WERKZEUG FÜR DIE INSTALLATION UND INSPEKTION**

## 3.4.1 EMPFOHLENES WERKZEUG FÜR DIE INSTALLATION

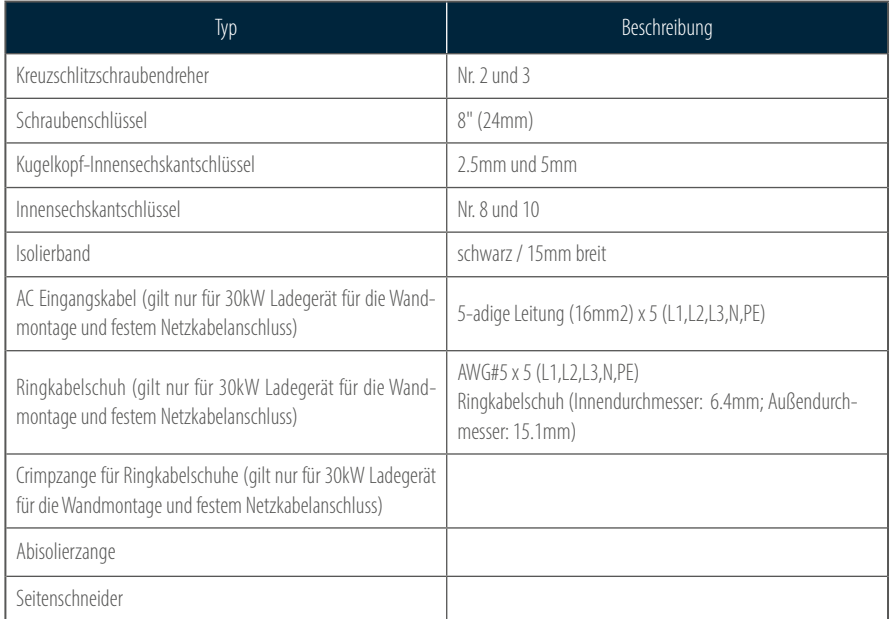

## 3.4.2 EMPFOHLENES WERKZEUG FÜR DIE INSPEKTION UND INBETRIEBNAHME

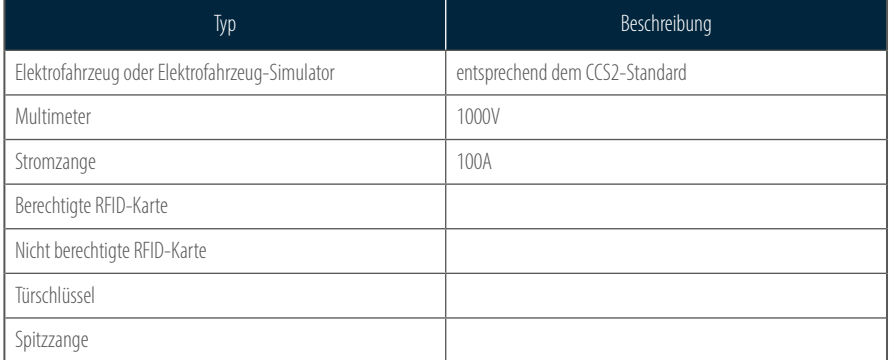

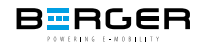

## <span id="page-16-0"></span>**3.5 INSTALLATIONSVERFAHREN**

#### **SCHRITT 1**

Stellen Sie das fahrbare Ladegerät auf den flachen Boden und drücken Sie alle Vorderradbremsen nach unten, bis ein Klickgeräusch zu hören ist.

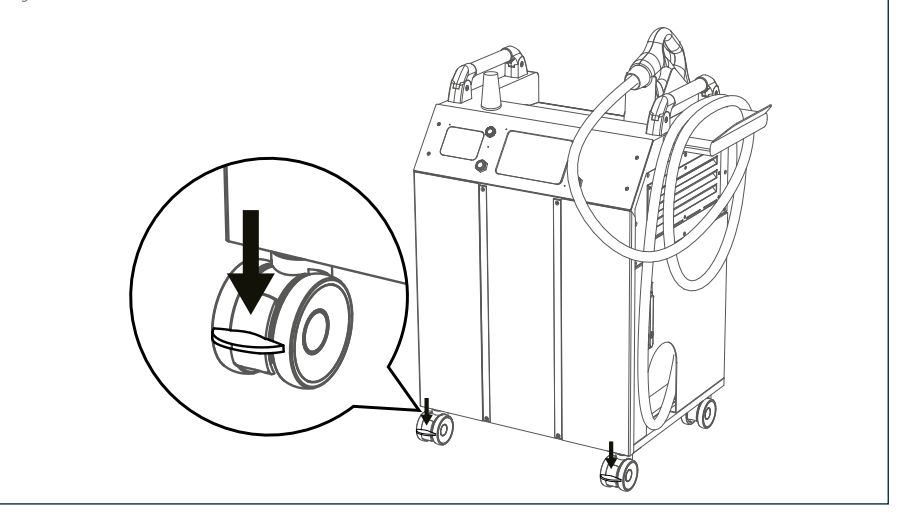

#### **SCHRITT 2**

Öffnen Sie die Seitenklappe und stecken Sie den CEE-Stecker (female) des Verlängerungskabels in die CEE-Buchse (male) des Ladegeräts. Stellen Sie sicher, dass beide Seiten ordnungsgemäß verriegelt sind, und schließen Sie die Tür.

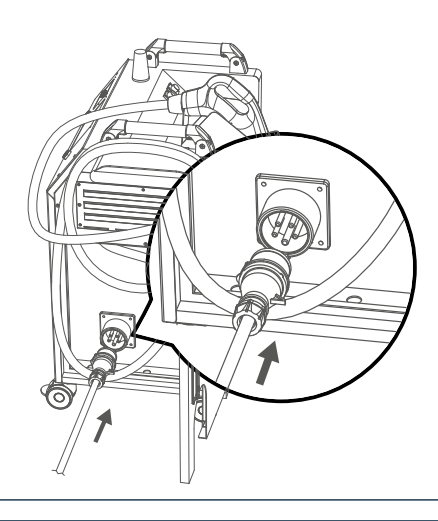

### **SCHRITT 3**

Schließen Sie das Netzkabel entsprechend den örtlichen Vorschriften an die Steckdose oder den Verteilerkasten an. Dies muss von einem entsprechend qualifizierten Techniker durchgeführt werden.

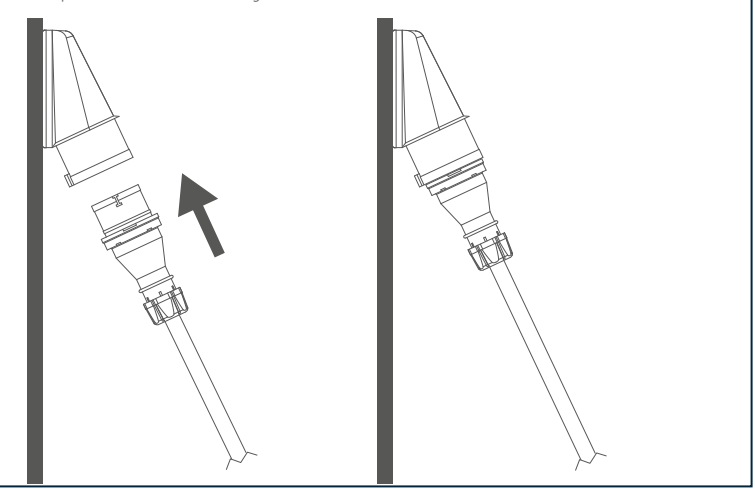

### **SCHRITT 4**

Schalten Sie die Stromquelle ein. Der Betriebsbildschirm wird innerhalb von 30 Sekunden angezeigt.

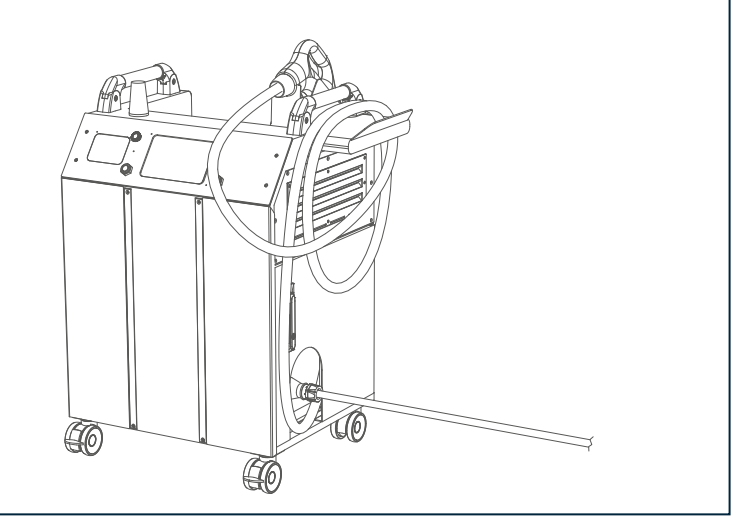

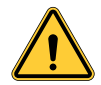

Die Nichtbeachtung der Installationsanweisungen führt zu einer Beschädigung des Ladegeräts.

## <span id="page-18-0"></span>**3.6 INSPEKTION UND INBETRIEBNAHME**

### 3.6.1 UMGEBUNGSPRÜFUNG

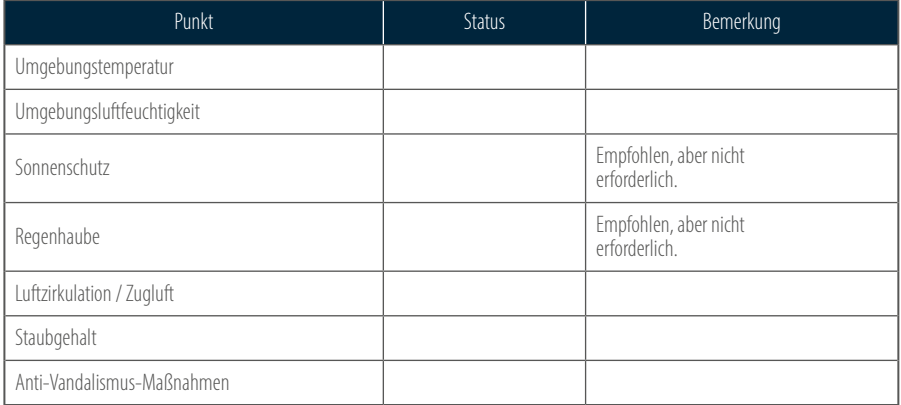

## 3.6.2 TAUGLICHKEIT UND PRÜFUNG DER EXTERNEN INFRASTRUKTUR

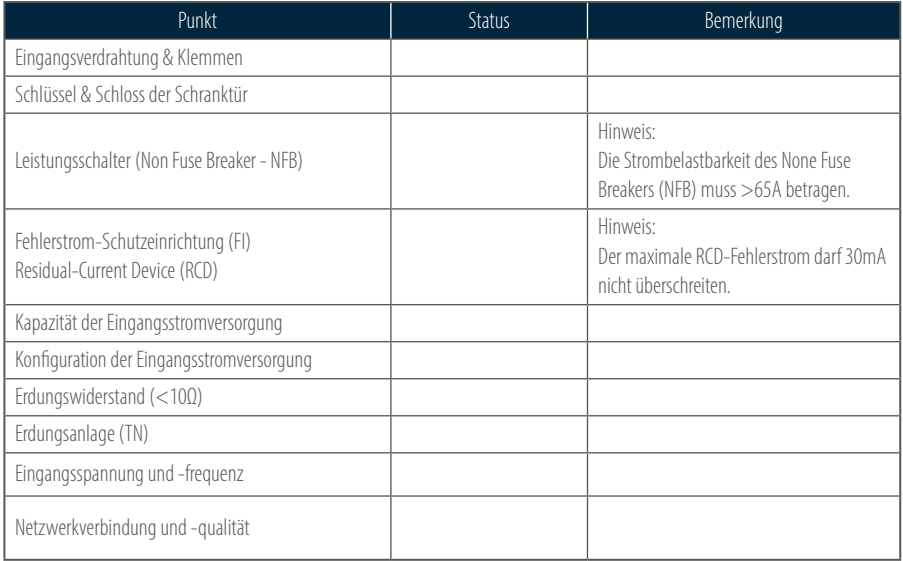

### 3.6.3 PRÜFUNG DER LADESTATION – RUHEZUSTAND (NICHT ANS STROMNETZ ANGESCHLOSSEN)

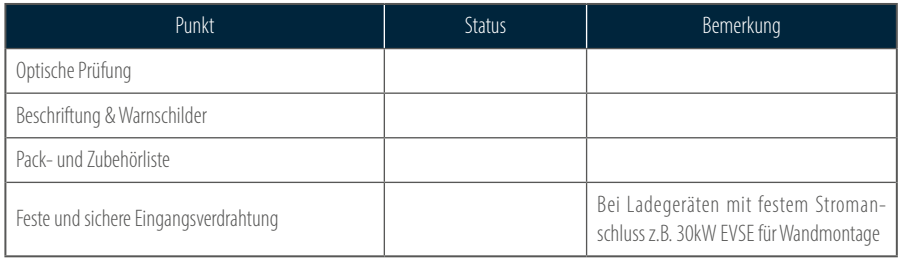

### 3.6.4 PRÜFUNG DER LADESTATION - BETRIEBSSPANNUNG EIN

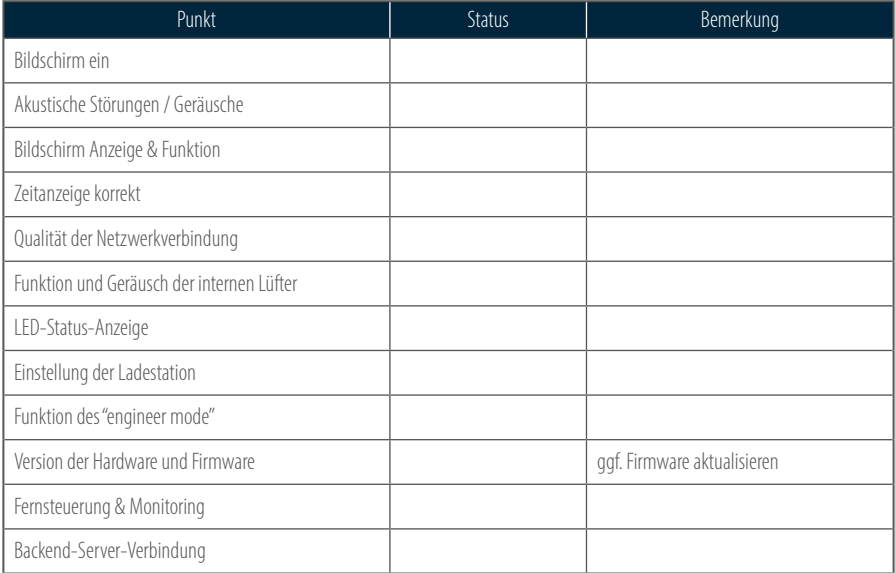

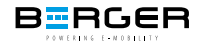

### 3.6.5 PRÜFUNG DER LADESTATION - LADEVORGANG

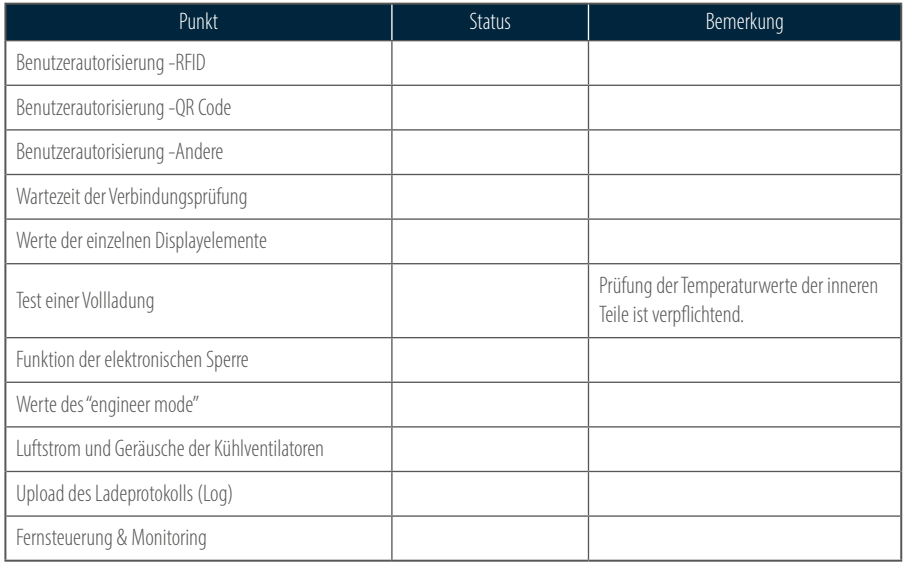

### 3.6.6 PRÜFUNG DER LADESTATION – SYSTEM POWER BUTTON

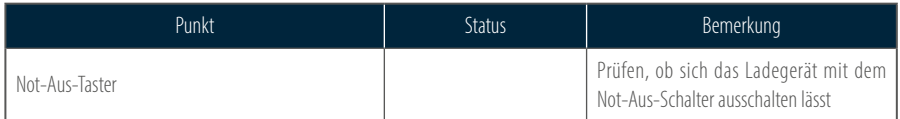

## <span id="page-21-0"></span>**4. NETZWERKEINSTELLUNGEN**

## **4.1 EINSTELLUNG DES WI-FI-NETZWERKS**

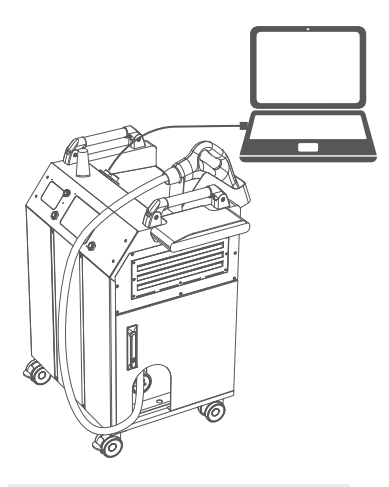

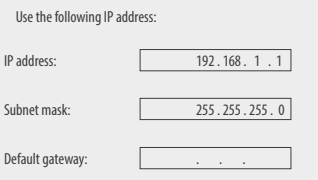

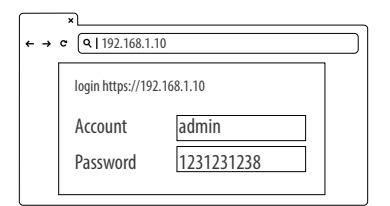

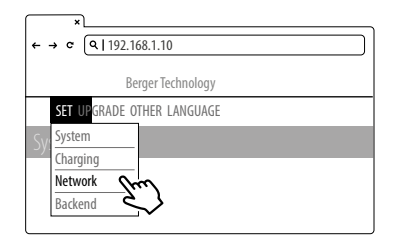

- Notebook mit RJ45-Schnittstelle
- RJ45-Kabel vom Notebook an den RJ45-Anschluss des Ladegeräts anschließen
- Parameter in der Web-Konfiguration einstellen

#### **Schritt 1**

Bevor Sie den Webbrowser öffnen, gehen Sie bitte in die Netzwerkeinstellungen Ihres Notebooks und stellen Sie Ihre IP-Adresse (IPV4) statisch auf "192.168.1.1".

#### **Schritt 2**

Öffnen Sie den Webbrowser und geben Sie die IP-Adresse der Ladestation"192.168.1.10" in die URL-Leiste ein, um auf die Web-Konfigurationsoberfläche des Ladegeräts zu gelangen.

- Account: admin
- Password: 1231231238

#### **Schritt 3**

SET -> Network.

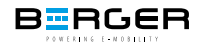

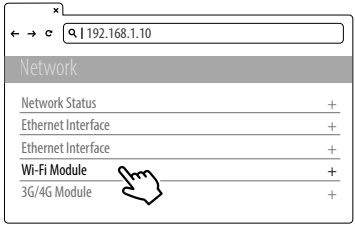

### **Schritt 4**

Wi-Fi Module auswählen

Wählen Sie die Wi-Fi modes aus und geben Sie die SSID und password entsprechend Ihrer Anwendung ein. Sollte dies nicht erforderlich sein, können Sie einfach die Standardeinstellungen beibehalten.

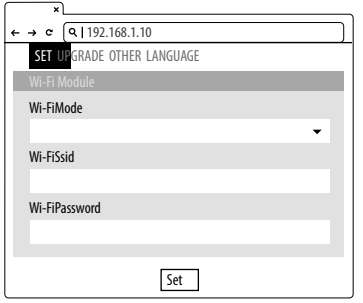

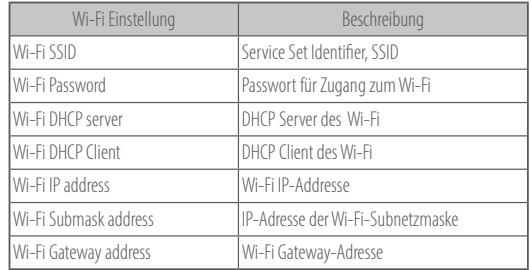

## <span id="page-23-0"></span>**4.2 3G/4G EINSTELLUNGEN**

4.2.1 EINSETZEN DER SIM-KARTE

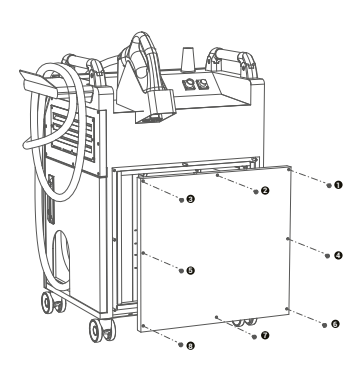

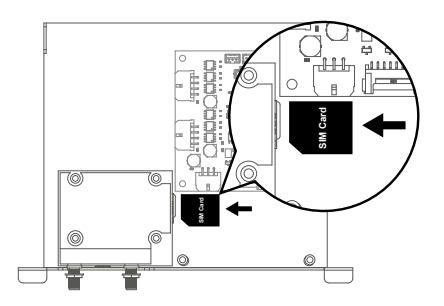

#### **Schritt 1**

Entfernen Sie die 8 Schrauben, um die Rückwand zu öffnen.

#### **Schritt 2**

Entfernen Sie die Schrauben und ziehen Sie das Einschub wie abgebildet heraus. Sie sehen nun das 4G/Wi-Fi-Modul.

#### **Schritt 3**

Schieben Sie die 3G/4G Micro-SIM-Karte in den Kartenslot ein. Achten Sie dabei darauf, dass die Fläche mit den goldenen Kontakten nach unten zeigt und sich die Kerbe in der richtigen Position befindet (siehe Abbildung links). Beachten Sie, dass das Fach beschädigt werden kann, wenn man die SIM-Karte falsch herum einlegt.

#### **Schritt 4**

Achten Sie darauf, dass die umlaufende Dichtung auf dem Rahmen der Rückseite des DM30 und die Innenseite der Rückwand sauber und frei von Staub ist.

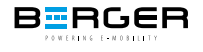

#### <span id="page-24-0"></span>4.2.2 EINSTELLUNG UND AKTIVIERUNG DES 3G/4G-MODULS

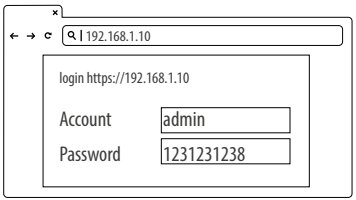

#### **Schritt 1**

• Bitte wenden Sie sich an den Mobilfunkanbieter Ihrer SIM-Karte, um APN, PPP-ID und Passwort zu erhalten.

\*Hinweis: PPP-ID und Kennwort könnten abhängig vom Mobilfunkanbieter optional sein.

• Öffnen Sie die Web-Konfigurationsoberfläche der Ladestation und melden Sie sich an.

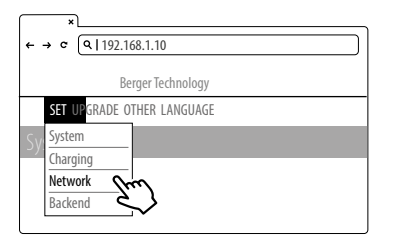

#### **Schritt 2**

SET -> Network.

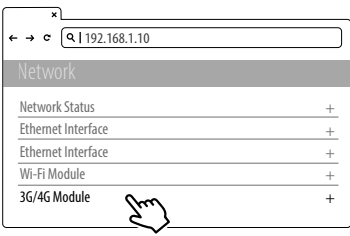

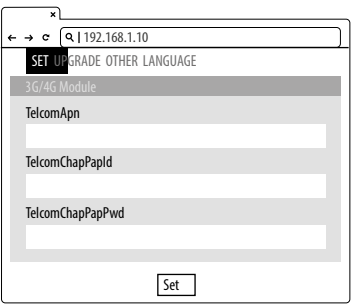

#### **Schritt 4**

- Network -> 3G/4G Module um die entsprechenden Informationen einzugeben TelcomApn, TelcomChapPapid and TelcomChapPapPwd.
- Drücken Sie "Set", um diese Informationen zu speichern. Im Anschluss wird 3G/4G in wenigen Minuten wenigen Minuten aktiviert.

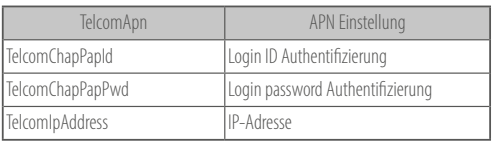

## <span id="page-25-0"></span>**4.3 EINSTELLUNG DER UHRZEIT**

**Automatische Einstellung:** Die Zeit wird automatisch eingestellt, wenn das Ladegerät eine Verbindung zum Internet herstellt.

Time Server :

- time.windows.com
- cn.ntp.org.cn
- tock.stdtime.gov.tw

Hinweis: Firewall und Netzwerkumgebung können die Verbindung zum Zeitserver beeinflussen.

#### Manuelle Einstellung:

Use the following IP address:

Default gateway:

IP address: 192.168.1.1 Subnet mask: 255 . 255 . 255 . 0

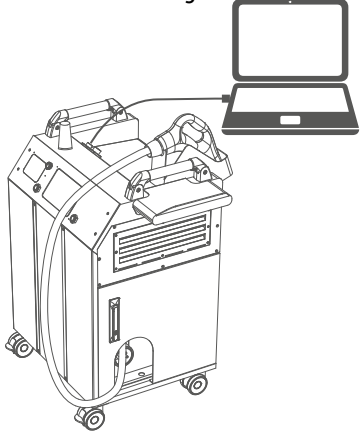

## **Schritt 1**

- Notebook mit RJ45-Schnittstelle
- RJ45-Kabel vom Notebook an den RJ45-Anschluss des Ladegeräts anschließen
- Parameter in der Web-Konfiguration einstellen

#### **Schritt 2**

Bevor Sie den Webbrowser öffnen, gehen Sie bitte in die Netzwerkeinstellungen Ihres Notebooks und stellen Sie Ihre IP-Adresse (IPV4) statisch auf "192.168.1.1".

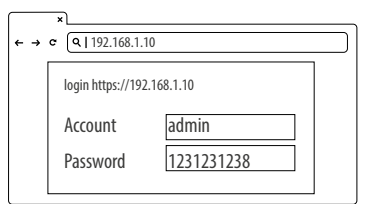

#### **Schritt 3**

Öffnen Sie den Webbrowser und geben Sie die IP-Adresse der Ladestation"192.168.1.10" in die URL-Leiste ein, um auf die Web-Konfigurationsoberfläche des Ladegeräts zu gelangen.

- Account: admin
- Password: 1231231238

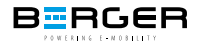

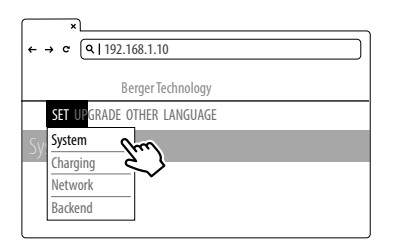

#### $c \sqrt{91192.168.1.10}$  $\rightarrow$ System Information Ş  $^{+}$ Version Information +

#### **Schritt 4**

SET -> SYSTEM.

#### **Schritt 5**

Klicken Sie auf "System information".

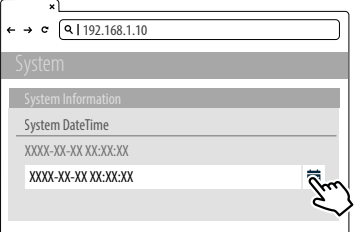

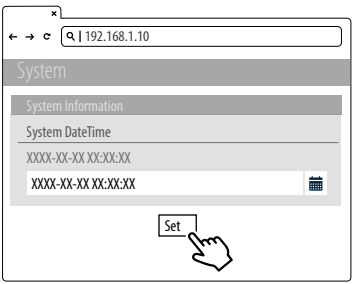

### **Schritt 6**

Klicken Sie auf "System DateTime". Klikcen Sie rechts auf das Kalendersymbol, um die aktuelle Uhrzeit einzustellen.

#### **Schritt 7**

Nachdem Sie alle Einstellungen durchgeführt haben, klicken Sie auf SET und warten Sie, bis das Fenster mit der Bestätigung - Einstellung abgeschlossen - erscheint.

## <span id="page-27-0"></span>**5. BEDIENUNG**

## **5.1 REIHENFOLGE DER INBETRIEBNAHMESCHRITTE**

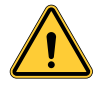

Parken Sie die Ladestation an einem geeigneten und sicheren Ort und betätigen Sie die Feststellbremsen der Vorderräder.

- System-Initialisierung (dauert ca. 2 Minuten, beachten Sie dabei die Informationen auf dem Display)
- Benutzerautorisierung
- Einstecken des DC-Ladesteckers
- Vorbereiten des Ladevorgangs
- Ladevorgang läuft
- Ladevorgang beendet
- Statusmeldungen

### **5.2 BESCHREIBUNG DER INBETRIEBNAHMESCHRITTE**

#### 5.2.1 SYSTEM-INITIALISIERUNG

- Wenn das Ladegerät eingeschaltet wird, zeigt das Display zu Beginn die Initialisierungsseite "Charging Station".
- Nach dem Einschalten und der Initialisierung des Systems sehen Sie das folgende Bild auf dem Bildschirm.
- Der Initialisierungsprozess dauert etwa 2 Minuten, danach wird die Startseite angezeigt.

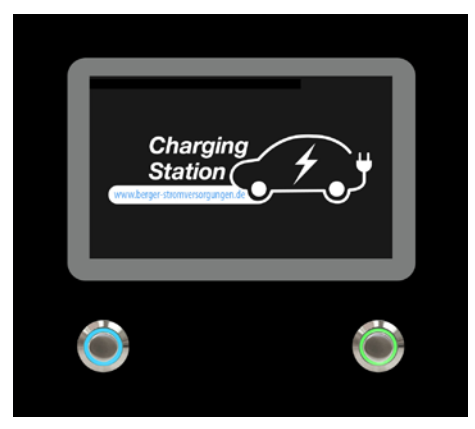

Initialisierungsseite

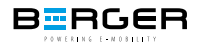

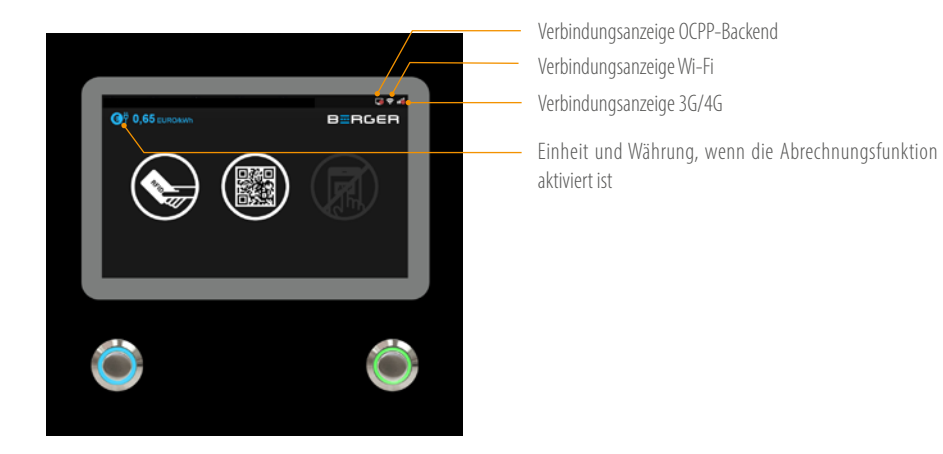

#### 5.2.2 BENUTZERAUTORISIERUNG

- Nachdem das System initialisiert wurde, bleibt der Bildschirm auf der Startseite, wie unten abgebildet.
- Verwenden Sie Ihre RFID-Karte oder die Smartphone-App, um sich für die Nutzung der Ladestation zu autorisieren.

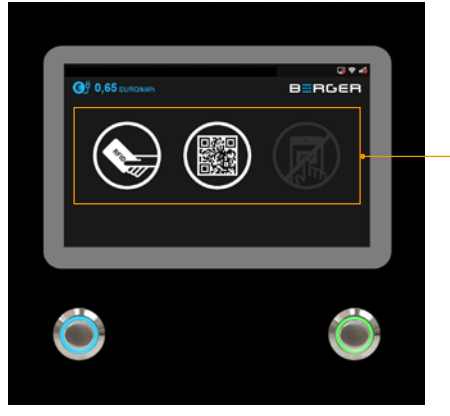

Startseite

Benutzerautorisierungsmethode: RFID, QR-Code und Smartphone-App.

• Die nicht autorisierte(n) Methode(n) werden auf dem Bildschirm dunkler angezeigt, wenn die Methode deaktiviert ist

### 5.2.3 EINSTECKEN DES DC-LADESTECKERS

- Nach der Autorisierung fordert der Bildschirm den Benutzer auf, den Ladestecker wie unten abgebildet in in die DC-Ladebuchse des Elektrofahrzeugs zu stecken.
- Nehmen Sie den DC-Ladestecker aus der Ladekabelhalterung und stecken Sie den Stecker in den DC-Ladeeingang des Elektrofahrzeugs. Das Ladegerät erkennt automatisch den Typ des Ladesteckers.
- In der Regel dauert es weniger als 10 Sekunden, bis der Ladevorgang nach dem Anschließen des Ladesteckers an die Ladebuchse des Elektrofahrzeugs startet. Um diese Sitzung zu beenden und zur Startseite zurückzukehren, drücken Sie bitte die linke (blaue) Taste.

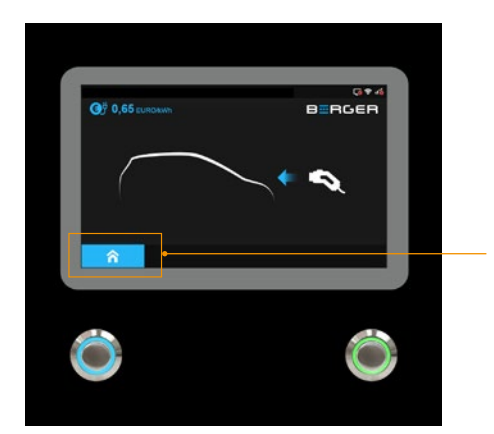

Seite: Plug-In

Der Bildschirm kehrt zur Startseite zurück und beendet diese Sitzung wenn die linke Taste gedrückt wird und beendet den aktuellen Ladevorgang, wenn die linke Taste gedrückt wird.

#### 5.2.4 VORBEREITEN DES LADEVORGANGS

• Nach der Autorisierung und dem Einstecken des Ladesteckers beginnt das Ladegerät, mit dem Fahrzeug zu kommunizieren, und auf dem Bildschirm wird die Seite "Vorbereitung", wie unten dargestellt angezeigt.

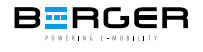

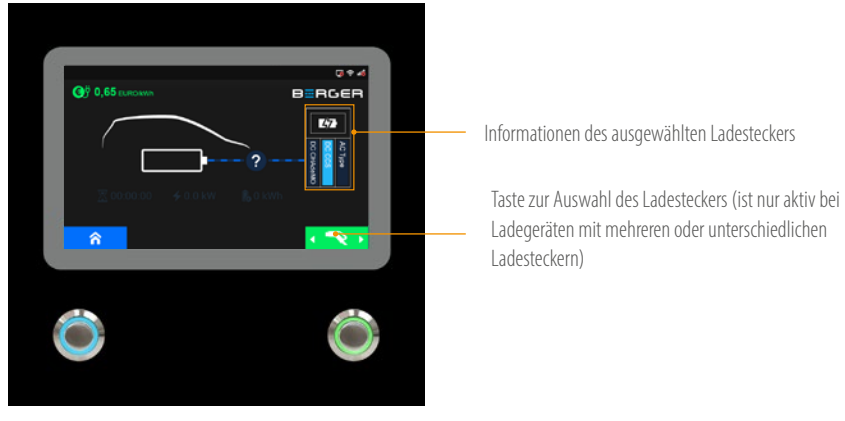

Seite: Vorbereitung

#### 5.2.5 LADEVORGANG LÄUFT

- Sobald das Ladegerät zum Laden bereit ist, wird auf dem Bildschirm die unten abgebildete Seite zum Ladevorgang angezeigt.
- Starten Sie den Ladevorgang und beobachten Sie die Ladeinformationen auf dem Display. Wenn die Batterie vollständig. Wenn die Batterie vollständig geladen ist oder den Grenzwert der Einstellung erreicht hat, wird der Ladevorgang automatisch beendet und geht zum nächsten Schritt über.
- Der Benutzer kann auch mit seiner RFID-Karte den Ladevorgang beenden..

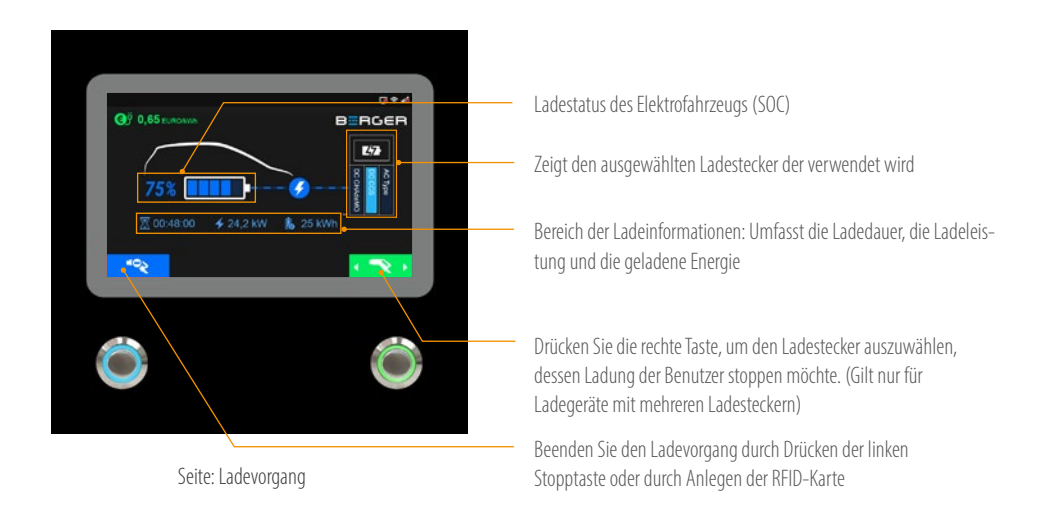

#### 5.2.6 LADEVORGANG BEENDET

- Nach Beendigung des Ladevorgangs zeigt das Ladesystem die unten abgebildete Seite mit der Ladeübersicht an, und der Fahrzeugstecker wird automatisch entriegelt.
- Ziehen Sie den Ladestecker aus der Ladebuchse des Elektrofahrzeugs und stecken Sie ihn wieder in den Ladekabelhalter. Achten Sie dabei darauf, dass das Ladekabel nicht den Boden berührt.
- Der Bildschirm kehrt zur Startseite oder zur Ladeseite des anderen Ladeanschlusses zurück, wenn der Stecker aus dem Ladeanschluss gezogen wurde.
- Während des gleichzeitigen Ladens wechselt der Bildschirm zur Ladeseite des anderen Ladeanschlusses, wenn einer der beiden Ladeanschlüsse abgetrennt wird. (Gilt nur für Ladegeräte mit mehreren Ladesteckern)

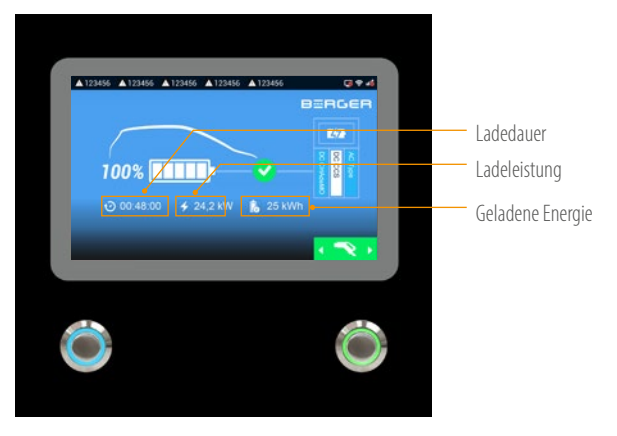

Seite: Ladeübersicht

#### 5.2.7 STATUSMELDUNGEN

• Wenn Probleme mit dem Ladegerät oder während des Ladevorgangs auftreten, wird auf dem Bildschirm ein Statuscode wie unten abgebildet angezeigt. Notieren Sie sich die Fehlercodes und folgen Sie der Fehlersuchtabelle, um das Problem zu lösen.

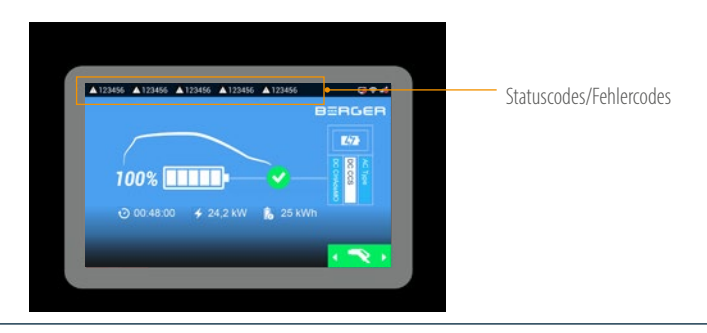

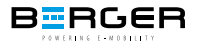

## <span id="page-32-0"></span>**5.3 FEHLERBEHEBUNG**

- Bitte befolgen Sie die Anweisungen in der Tabelle, wenn während des Ladevorgangs Fehler auftreten.
- Oder wenden Sie sich für weitere Anweisungen an den Anbieter der DC-Schnellladestation.
- Wenn ein Notfall eintritt, drücken Sie die Not-Aus-Taste, um den Ladevorgang sofort zu beenden.

### **5.4 STATUSCODES**

\*Für die neuesten Statuscodes besuchen Sie bitte unsere Website. **(V0.24)**

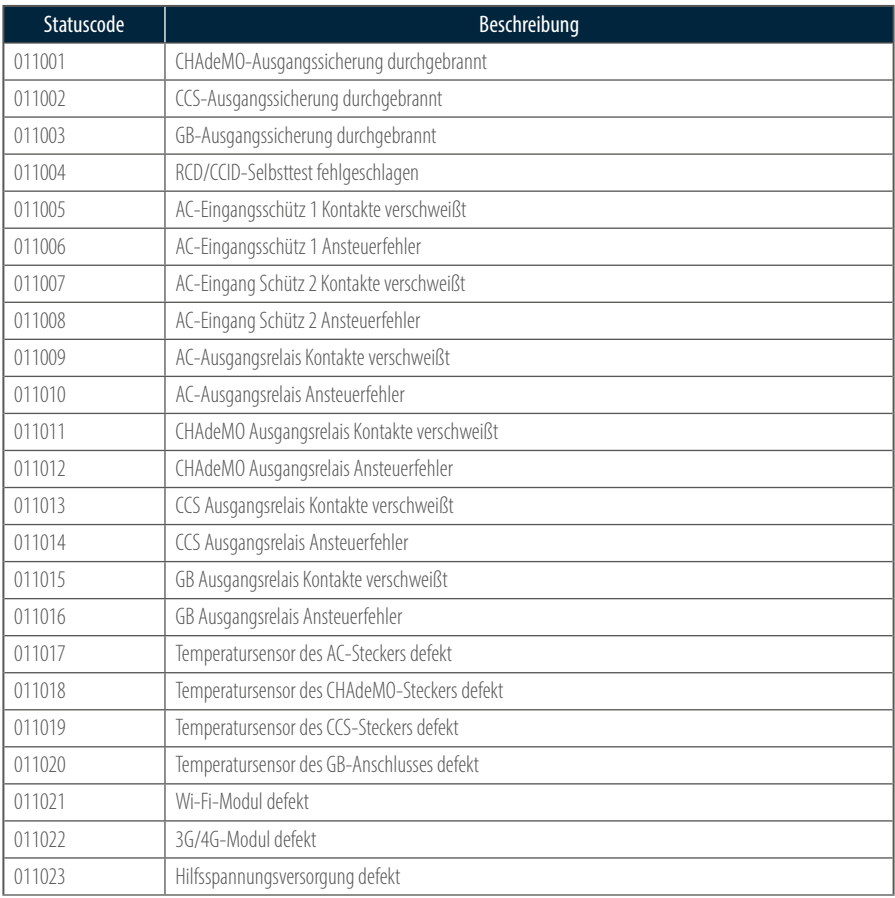

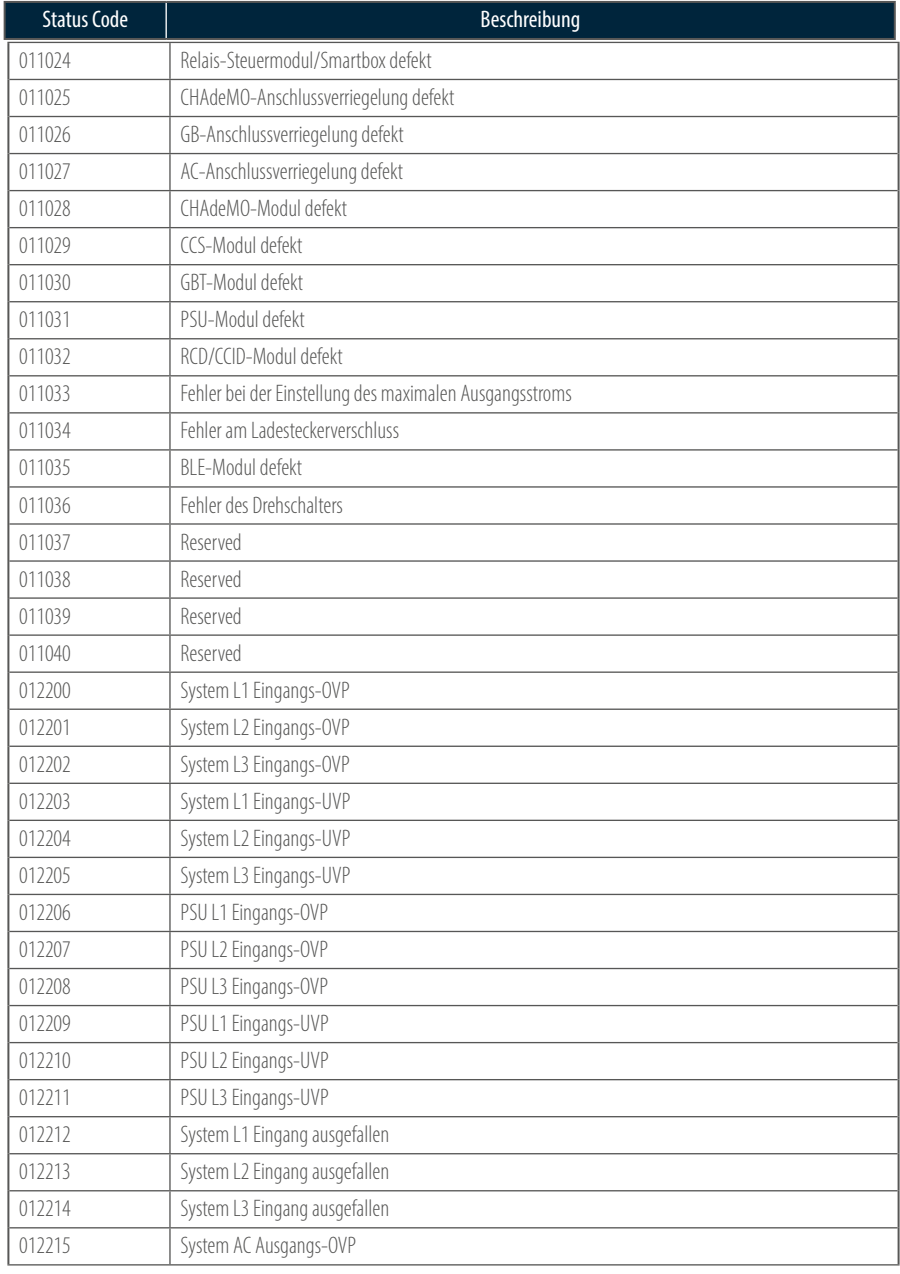

![](_page_34_Picture_0.jpeg)

![](_page_34_Picture_176.jpeg)

![](_page_35_Picture_183.jpeg)

![](_page_36_Picture_0.jpeg)

![](_page_36_Picture_181.jpeg)

![](_page_37_Picture_188.jpeg)

![](_page_38_Picture_0.jpeg)

![](_page_38_Picture_176.jpeg)

![](_page_39_Picture_183.jpeg)

![](_page_40_Picture_0.jpeg)

![](_page_40_Picture_181.jpeg)

![](_page_41_Picture_188.jpeg)

![](_page_42_Picture_0.jpeg)

![](_page_42_Picture_181.jpeg)

![](_page_43_Picture_188.jpeg)

![](_page_44_Picture_0.jpeg)

![](_page_44_Picture_181.jpeg)

![](_page_45_Picture_188.jpeg)

![](_page_46_Picture_0.jpeg)

![](_page_46_Picture_26.jpeg)

![](_page_47_Picture_0.jpeg)

NOTIZEN ZU FEHLERCODES

![](_page_47_Picture_18.jpeg)

![](_page_48_Picture_0.jpeg)

## <span id="page-48-0"></span>**6. WARTUNG**

## **6.1 ALLGEMEINE WARTUNG**

- Das DC-Schnellladegerät wird durch Zwangsbelüftung gekühlt. Bitte stellen Sie das Ladegerät an einem gut belüfteten Ort auf und blockieren Sie nicht die Lüftungsschlitze des Ladegerätes. Vermeiden Sie wenn möglich einen Aufstellort mit starker Sonneneinstrahlung.
- Reinigen oder ersetzen Sie die Luftfilter regelmäßig, damit das DC-Schnellladegerät ordnungsgemäß funktioniert.
- Reinigen Sie das DC-Schnellladegerät mindestens dreimal im Jahr und halten Sie die Außenseiten stets sauber.
- Reinigen Sie die Außenseite des Gehäuses mit einem feuchten Tuch oder einem nassen Baumwolltuch, verwenden Sie nur Leitungswasser mit geringem Druck und Reinigungsmittel mit einem pH-Wert zwischen 6 und 8.
- Verwenden Sie keinen Hochdruck-Wasserstrahl.
- Verwenden Sie keine Reinigungsmittel mit scheuernden Bestandteilen und benutzen Sie keine scheuernden Werkzeuge. Ungeeignete Reinigungsmittel können die Beschichtung, Lackierung, Oberfläche, Glanz und Haltbarkeit aller Außenteile beeinträchtigen.
- Wenn Wasser in die Ladestation eingedrungen ist, unterbrechen Sie bitte sofort die Stromzufuhr und wenden Sie sich an den Anbieter der Ladestation zur Reparatur.
- Bitte stellen Sie sicher, dass der Ladestecker nach dem Aufladen wieder in die Halterung des Ladesteckers gesteckt wird, um Schäden zu vermeiden.
- Wenn der Ladestecker, das Ladekabel oder die Halterung des Ladesteckers beschädigt ist, wenden Sie sich bitte an den Anbieter der Ladestation. Das Ladegerät darf in diesem Fall nicht mehr betrieben werden und ist vom Netzanschluss zu trennen.
- Gehen Sie bei der Verwendung des Ladestation sorgfältig vor. Schlagen oder kratzen Sie nicht am Gehäuse oder Touchscreen.
- Wenn das Gehäuse oder der Touchscreen gebrochen, gesprungen oder offen ist oder andere Anzeichen einer Beschädigung aufweist, wenden Sie sich bitte an den Anbieter der Ladestation.

![](_page_48_Picture_14.jpeg)

**WARNUNG:** Gefahr eines Stromschlags oder einer Verletzung. Schalten Sie den Strom an der Schalttafel oder dem Lastzentrum aus, bevor Sie am Gerät arbeiten oder Komponenten ausbauen. Entfernen Sie keine Stromkreisschutzvorrichtungen oder andere Komponenten bis die Stromversorgung ausgeschaltet ist.

• Trennen Sie die Ladestation vor allen Wartungsarbeiten vom Stromnetz, um sicherzustellen, dass es vom Netz getrennt ist. Andernfalls kann es zu Verletzungen oder Schäden an der elektrischen Anlage und am Ladegerät kommen.

#### <span id="page-49-0"></span>HINWEIS:

- Bevor Sie den Hauptschalter ausschalten, um mit der Wartung zu beginnen, notieren Sie bitte die Statuscode Nummer (Nummern), die auf dem LCD-Monitor angezeigt wird.
- Die Wartung der Ladestation darf nur von einem qualifizierten Techniker durchgeführt werden.
- Schalten Sie vor allen Wartungsarbeiten, nach dem Öffnen der Fronttür des Ladegerätes, den Hauptschalter und den Schalter für das Hilfsspannungs-Netzteil aus. Prüfen Sie zusätzlich die Spannungsfreiheit an den Teilen die Sie warten möchten, bzw. in Berührung kommen können.
- Tauschen Sie den Belüftungsfilter alle sechs bis zwölf Monate aus.
- Überprüfen Sie vor jedem Betrieb das Gehäuse und alle Leitungen zum Ladegerät auf Beschädigungen. Betreiben Sie das Ladegerät nicht, wenn eine Beschädigung vorliegt.
- Lassen Sie durch eine Elektrofachkraft die inneren Anschlüsse des Ladegerätes monatlich überprüfen.

## **6.2 ERSATZTEILE-KITS UND ZUBEHÖR**

Für die DC-Ladestation sind die folgenden Ersatzteilsätze und Zubehörteile erhältlich.

![](_page_49_Picture_116.jpeg)

![](_page_50_Picture_0.jpeg)

## <span id="page-50-0"></span>**BESCHRÄNKTE PRODUKTGARANTIE**

Die Garantiezeit für dieses Ladegerät beträgt zwei Jahre.

Für die von Berger Stromversorgungen GmbH & Co. KG gelieferte Ersatzteile, die als Ersatz für die Reparatur verwendet werden, gilt eine Garantie von fünf Jahren.

Ersatz- und Reparaturteile, die von anderen Herstellern als denen der Wartungsteile hergestellt wurden, sind nur zulässig, wenn sie von Berger Stromversorgungen GmbH & Co. KG autorisiert wurden.

Gewährleistungsausschlüsse:

- Beschädigung oder Funktionsunfähigkeit infolge von Überspannung, Blitzeinschlag, Erdbeben und Feuer
- Überschwemmung, Schädlingsbefall, Missbrauch, Unfall, Missbrauch, Fahrlässigkeit oder mangelnde Wartung des Produkts oder andere Ereignisse, die außerhalb der Kontrolle von Berger Stromversorgungen GmbH & Co. KG liegen oder nicht auf den normalen Betrieb zurückzuführen sind.
- kosmetische oder oberflächliche Mängel, Dellen, Flecken oder Kratzer nach dem Gebrauch
- Vom Produkt getrennte Komponenten, Zusatzgeräte und Verbrauchsmaterialien, wie z.B. Türschlüssel, RFID-Karte, Schnellanleitung, Luftfilter, Schnellanleitung (Kurzbeschreibung), Sicherung, Kabel, Drähte und Stecker.
- Schäden infolge von Modifikationen, Änderungen oder Demontagen, die nicht vorher schriftlich von Berger Stromversorgungen GmbH & Co. KG genehmigt wurden.
- Schäden aufgrund der Nichtbeachtung der geltenden Sicherheitsvorschriften für den ordnungsgemäßen Gebrauch des Produkts.
- Wenn das Produkt nicht in strikter Übereinstimmung mit der Dokumentation installiert oder betrieben wird, wenn keine ausreichende Belüftung des Ladegerätes sichergestellt wird, wie es in der Installations- und Betriebsanleitung beschrieben ist.

Wenn ein Defekt am Produkt auftritt und innerhalb der Garantiezeit eine berechtigte Reklamation schriftlich eingeht, liegt es ausschließlich im Ermessen von BERGER und im Rahmen der gesetzlichen Bestimmungen, die Mängel wie folgt zu beheben:

- 1. den Defekt am Produkt kostenlos zu reparieren, indem neue oder überholte Teile verwendet werden.
- 2. das Produkt gegen ein neues oder überholtes Produkt auszutauschen, das in seiner Funktion mit dem ursprünglichen Produkt vergleichbar ist.

Für jedes nachgebesserte Hardware-Produkt gilt eine Garantie für den Rest der ursprünglichen Garantiezeit oder 90 Tage ab Lieferung an den Kunden, je nachdem, welcher Zeitraum länger ist.

Um die oben beschriebene Nachbesserung zu erhalten, müssen Sie sich während der Garantiezeit an die Berger Stromversorgungen GmbH & Co. KG wenden und die Modellnummer, die Seriennummer, den Kaufnachweis und das Kaufdatum angeben.

## **ANHANG - PACKLISTE**

![](_page_51_Picture_80.jpeg)

![](_page_52_Picture_0.jpeg)

NOTIZENí,

![](_page_53_Picture_0.jpeg)

NOTIZEN

![](_page_53_Picture_18.jpeg)

![](_page_54_Picture_0.jpeg)

NOTIZEN

#### **BERGER Stromversorgungen GmbH & Co. KG**

Gegründet im Jahr 2000, gehört die BERGER Stromversorgungen GmbH & Co. KG mit einer Auswahl von mehr als 30.000 verschiedenen Gerätetypen heute zu den größten Anbietern von elektronisch geregelten Stromversorgungen.

Im Unternehmensverbund mit der German Power GmbH und der Phihong Technology Co., Ltd. entwickeln, produzieren und vertreiben wir elektronisch geregelte Stromversorgungen für anspruchsvolle Industrieanwendungen.

BERGER ist der europäische Repräsentant der Firma Phihong Technology Co., Ltd. Für den Wachstumsmarkt elektrische Transportsysteme vertreiben und betreuen wir die innovativen und zuverlässigen EV-Ladegeräte im Leistungsbereich von 3.6 - 22kW AC und 30 - 360kW DC von Phihong.

Für die Anwender der Phihong EV-Ladegeräte im deutschsprachigen Raum sind wir gleichzeitig der Ansprechpartner für Produkt- und Applikationsberatung sowie Reparatur- und Installationsservice.

In unserem neuen Firmengebäude in Achern betreiben wir Phihong EV-Ladegeräte in Verbindung mit einer Photovoltaikanlage und einem modernen Energiemanagementsystem für die automatische Lastaufteilung und Laststeuerung. Die Anlage nutzen wir auch für Produktvorführungen und Schulungszwecke.

Kontaktieren Sie uns und erfahren Sie, wie wir Sie mit unserem umfassenden Angebot an innovativen EV-Ladesystemen bei der Entwickung der E-Mobilität unterstützen können.

![](_page_55_Picture_8.jpeg)

**BERGER Stromversorgungen GmbH & Co. KG**

Bannmatten 10 | 77855 Achern | Germany

![](_page_55_Picture_11.jpeg)

www.berger-stromversorgungen.de

![](_page_55_Picture_12.jpeg)

![](_page_55_Picture_13.jpeg)

info@berger-stromversorgungen.de

+49 [0] 7841 6 73 04-0